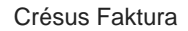

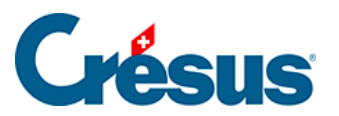

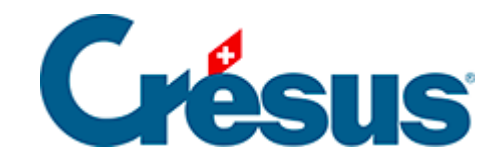

## **Crésus Faktura**

[13.1 - Tab- und Enter-Taste in den Eingabemasken](#page-2-0)

[13.1.1 - Tab](#page-3-0)

[13.1.2 - Enter](#page-4-0)

<span id="page-2-0"></span>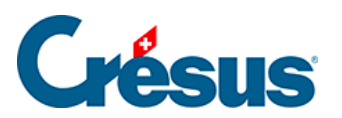

## 13.1 - Tab- und Enter-Taste in den Eingabemasken

rien ici?

<span id="page-3-0"></span>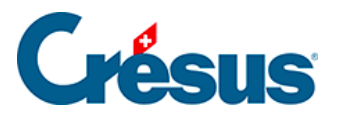

## 13.1.1 - Tab

- Mit Tab gelangen Sie mit dem Cursor von einem Feld zum nächsten.
- In einer Tabelle platzieren Sie den Cursor mit Tab ins ersten Feld der Tabelle und gelangen dann Zeile für Zeile von einem Feld zum anderen.
- Nach der letzten leeren Zeile verlassen Sie mit Tab die Tabelle und gelangen zum nächsten Feld.

<span id="page-4-0"></span>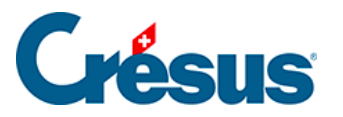

## **13.1.2 - Enter**

- Mit Enter gelangen Sie mit dem Cursor von einem Feld zum nächsten.
- In einer Tabelle gelangen Sie mit Enter zur ersten Zelle der ersten leeren Zeile der Tabelle.
- Bleibt die Zeile leer, gelangen Sie direkt zum nächsten Feld ausserhalb nach der Tabelle.
- Ist die Tabelle ausgefüllt, bewegen Sie sich mit  $\boxed{\text{Tab}}$  von links nach rechts und mit  $\boxed{\text{Enter}}$  von oben nach unten.

Diese Bewegungen erfolgen umgekehrt, wenn gleichzeitig die Shift -Taste gedrückt wird.

Mit der Tastenkombination Ctrl + Enter fügen Sie in einem mehrzeiligen Feld eine Zeilenschaltung ein. Zum Beispiel im Adressfeld dieses Datensatzes:

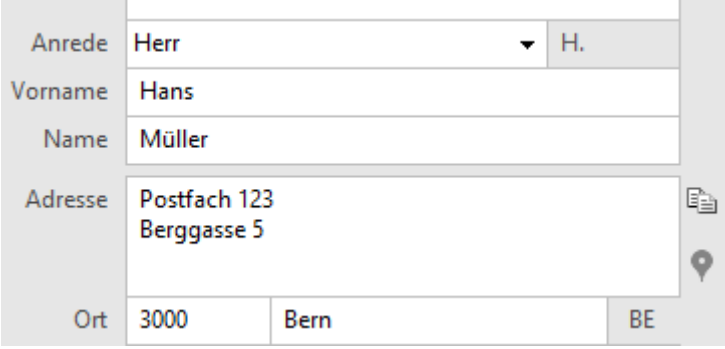